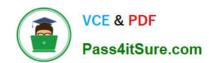

## RHCE<sup>Q&As</sup>

Red Hat Certified Engineer — RHCE

## Pass RedHat RHCE Exam with 100% Guarantee

Free Download Real Questions & Answers PDF and VCE file from:

https://www.pass4itsure.com/rhce.html

100% Passing Guarantee 100% Money Back Assurance

Following Questions and Answers are all new published by RedHat
Official Exam Center

- Instant Download After Purchase
- 100% Money Back Guarantee
- 365 Days Free Update
- 800,000+ Satisfied Customers

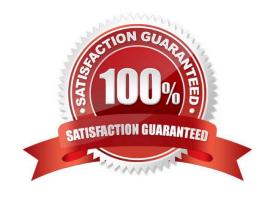

2024 Latest pass4itsure RHCE PDF and VCE dumps Download

#### **QUESTION 1**

yum install httpd httpd-manual

systemetl start httpd systemetl enable httpd

firewall-cmd --permanent --add-service=http firewall-cmd --reload

wget http://station.network0.example.com/pub/rhce/rhce.html

my rhee.html /var/www/html/index.html

cd /etc/httpd/conf.d/

vim server1.conf

<VirtualHost \*:80>
ServerAdmin webmaster@server1.example.com
ServerName server1.example.com
DocumentRoot /var/www/html
CustomLog "logs/server1\_access\_log" combined
ErrorLog "logs/server1\_error\_log"

</VirtualHost>

<Directory "/var/www/html">

<RequireAll>

Require all granted

Require not host my22ilt.org

</RequireAll>

</Directory>

systemetl restart httpd

#### **SIMULATION**

There were two systems: system1, main system on which most of the configuration take place system2, some configuration here

Secured webserver. Configure the website https://serverX.example.com with TLS SSLCertificate file http://classroom.example.com/pub/rhce/tls/certs/system1.networkX.crt SSLCertificatekeyfile http://classroom.example.com/pub/rhce/tls/private/system1.networkX.key SSL CA certificate file http://classroom.example.com/pub/example-ca.crt

#### https://www.pass4itsure.com/rhce.html 2024 Latest pass4itsure RHCE PDF and VCE dumps Download

A. explanation

Correct Answer: A

yum install -u mod\_ssl

wget http://classroom.example.com/pub/rhce/tls/certs/system1.network1.crt

wget http://classroom.example.com/pub/rhce/tls/private/system1.network1.key

wget http://classroom.example.com/pub/example-ca.crt

mv system1.network1.crt /etc/pki/tls/certs/ mv system1.network1.key /etc/pki/tls/private/ mv example-ca.crt /etc/pki/tls/certs/

# Very Important, Fix the Permission on Key File chmod 0600 /etc/pki/tls/private/system1.network1.key

vim /etc/httpd/conf.d/server1.conf

(Add the following)

<VirtualHost \*:443>

ServerName server1.example.com DocumentRoot/var/www/html

SSLEngine on SSLCertificateFile /etc/pki/tls/certs/localhost.crt SSLCertificateKeyFile /etc/pki/tls/private/localhost.key #SSLCertificateChainFile /etc/pki/tls/certs/server-chain.crt

</VirtualHost>

firewall-cmd --permanent --add-service=https firewall-cmd -reload

#### **QUESTION 2**

#### **SIMULATION**

Whoever creates the files/directories on /storage group owner should be automatically should be the same group owner of /storage.

A. explanation

Correct Answer: A

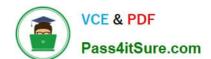

2024 Latest pass4itsure RHCE PDF and VCE dumps Download

1.

chmod g+s /storage

2.

Verify using: Is -Id /storage

Note:

Permission should be like:

drwxrws--- 2 root sysusers 4096 Mar 16 18:08 /storage If SGID bit is set on directory then who every users creates the files on directory group owner automatically the owner of parent directory.

To set the SGID bit: chmod g+s directory

To Remove the SGID bit: chmod g-s directory

#### **QUESTION 3**

**SIMULATION** 

**RHCE Test Configuration Instructions** 

Information for the two systems you will use in test is the following:

system1.group3.example.com: is one of the main sever. system2.group3.example.com: mainly used as a client.

Password for both of the two systems is atenorth

System\\'s IP is provided by DHCP, you can regard it as normal, or you can reset to Static IP in accordance with the following requirements:

system1.group3.example.com: 172.24.3.5

system2.group3.example.com: 172.24.3.10

The subnet mask is 255.255.255.0

Your system is a member of DNS domain group3.example.com. All systems in DNS domain group3.example.com are all in subnet 172.24.3.0/255.255.255.0, the same all systems in this subnet are also in group3.example.com, unless

specialized, all network services required to be configured can be accessed by systems of domain group3.

host.group3.example.com provides a centralized authentication service domain

GROUP3.EXAMPLE.COM, both system1 and system2 have already been pre-configured to be the client for this domain, this domain provides the following user account:

```
krishna (password: atenorth)
sergio (password: atenorth)
kaito (password: atenorth)
```

# VCE & PDF Pass4itSure.com

### https://www.pass4itsure.com/rhce.html

2024 Latest pass4itsure RHCE PDF and VCE dumps Download

Firewall is enabled by default, you can turn it off when deemed appropriate, other settings about firewall may be in separate requirements.

Your system will be restarted before scoring, so please ensure that all modifications and service configurations you made still can be operated after the restart without manual intervention, virtual machine instances of all examinations must be

able to enter the correct multi-user level after restart without manual assistance, it will be scored zero if the test using virtual machine system cannot be restarted or be properly restarted.

Corresponding distribution packages for the testing using operating system Red Hat Enterprise Linux version can be found in the following link:

http://server1.group3.example.com/rhel

Part of the requirements include host security, ensure your host security limit does not prevent the request to allow the host and network, although you correctly configured the network service but would have to allow the host or network is

blocked, this also does not score.

You will notice that some requirements which clearly do not allow services be accessed by service domain my133t.org, systems of this domain are in subnet 172.25.1.0/252.255.255.0, and systems of these subnets also belong to my 133t.org

domain.

PS: Notice that some test questions may depend on other exam questions, for example, you might be asked to perform a series of restrictions on a user, but this user creation may be required in other questions. For convenient identification,

each exam question has some radio buttons to help you identify which questions you have already completed or not completed. Certainly, you do not need to care these buttons if you don\\'t need them.

Configure the Virtual Host.

Expand your web server on the system1, create a virtual host for the site

http://www.domain11.example.com then perform the following steps:

1.

Set the DocumentRoot to /var/www/virtual from http://rhgls.domain11.example.com/materials/www.html

2.

Download a file, rename as index.html, don\\'t modify file index.html content

3.

Put the file index.html under the directory DocumentRoot of Virtual Host

4.

Ensure that user Andy can create files under directory /var/www/virtual

Note: original site http://systeml.domian11.example.com/ must still be able to be accessed.

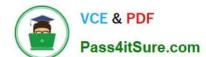

2024 Latest pass4itsure RHCE PDF and VCE dumps Download

Name server domain11.example.com provide the domain name resolution for host name of www.domain11.example.com

A. explanation

Correct Answer: A

```
mkdir -p /var/www/ virtual

cd /var/www/ virtual

wget -O index.html

http://rhgls.domain11.example.com/materials/www.html

vim /etc/httpd/conf/httpd.conf

<virtualhost *:80>

documentroot /var/www/virtual

servername www.domain11.example.com

</virtualhost>
setfacl -m u:andy:rwx /var/www/virtual

su andy
touch /var/www/virtual/11.html
```

#### **QUESTION 4**

**SIMULATION** 

**RHCE Test Configuration Instructions** 

Information for the two systems you will use in test is the following:

system1.group3.example.com: is one of the main sever. system2.group3.example.com: mainly used as a client.

Password for both of the two systems is atenorth

System\\'s IP is provided by DHCP, you can regard it as normal, or you can reset to Static IP in accordance with the following requirements:

system1.group3.example.com: 172.24.3.5

system2.group3.example.com: 172.24.3.10 The subnet mask is 255.255.255.0 Your system is a member of DNS domain group3.example.com. All systems in DNS domain group3.example.com are all in subnet 172.24.3.0/255.255.255.0, the same all systems in this subnet are also in group3.example.com, unless

specialized, all network services required to be configured can be accessed by systems of domain group3.

host.group3.example.com provides a centralized authentication service domain

GROUP3.EXAMPLE.COM, both system1 and system2 have already been pre-configured to be the client for this domain, this domain provides the following user account:

## VCE & PDF Pass4itSure.com

#### https://www.pass4itsure.com/rhce.html

2024 Latest pass4itsure RHCE PDF and VCE dumps Download

krishna (password: atenorth)
sergio (password: atenorth)
kaito (password: atenorth)

Firewall is enabled by default, you can turn it off when deemed appropriate, other settings about firewall may be in separate requirements.

Your system will be restarted before scoring, so please ensure that all modifications and service configurations you made still can be operated after the restart without manual intervention, virtual machine instances of all examinations must be

able to enter the correct multi-user level after restart without manual assistance, it will be scored zero if the test using virtual machine system cannot be restarted or be properly restarted.

Corresponding distribution packages for the testing using operating system Red Hat Enterprise Linux version can be found in the following link:

http://server1.group3.example.com/rhel

Part of the requirements include host security, ensure your host security limit does not prevent the request to allow the host and network, although you correctly configured the network service but would have to allow the host or network is

blocked, this also does not score. You will notice that some requirements which clearly do not allow services be accessed by service domain my133t.org, systems of this domain are in subnet 172.25.1.0/252.255.255.0, and systems of these

subnets also belong to my 133t.org domain.

PS: Notice that some test questions may depend on other exam questions, for example, you might be asked to perform a series of restrictions on a user, but this user creation may be required in other questions. For convenient identification,

each exam question has some radio buttons to help you identify which questions you have already completed or not completed. Certainly, you do not need to care these buttons if you don\\'t need them.

Configure a Database

Create a Maria DB database named Contacts on system1 and meet the following requirements at the same time:

1.

The database should contain the contents of the database replication, URL for copying files is: http://rhgls.domain11.example.com/materials/users.mdb

2.

Database just can be accessed by localhost

3.

In addition to the root user, this database only can be searched by user Luigi, user\\'s password is redhat

4.

The password for root user is redhat, does not allow empty password

2024 Latest pass4itsure RHCE PDF and VCE dumps Download

A. explanation

Correct Answer: A

```
yum install -y mariadb*
systemctl start mariadb
systemctl enable mariadb
wget http://rhgls.domain11.example.com/materials/users.mdb
mysql
create database Contacts;
show databases;
use Contacts
source /users.mdb
show tables;
               on Contacts .* to Luigi@'localhost' identified by
grant select
'redhat';
exit
mysqladmin -uroot -p password 'redhat'
mysql -uroot -p Enter password redhat
mysql -uLuigi -p Enter password redhat
```

#### **QUESTION 5**

**SIMULATION** 

You access the iscsi shared storage. The storage server ip is 172.24.30.100. Separate of 1500M space, format as ext3 file system, mount under /mnt/data, and make sure the root-start automatically mount.

A. explanation

Correct Answer: A

**RHCE VCE Dumps** 

**RHCE Practice Test** 

**RHCE Braindumps**